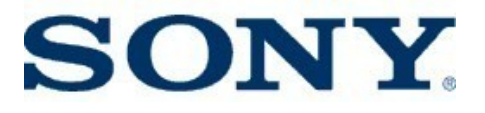

#### Tools and Techniques for Reducing Bootup Time

By Tim Bird Sony Corporation

**© Sony Corporation of America 1**

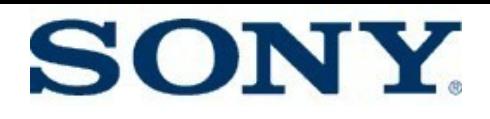

## **Agenda**

- The problem
- Overview of boot phases
- Instrumentation
- Techniques for kernel
- Techniques for user space
- Final results / Conclusions
- Resources

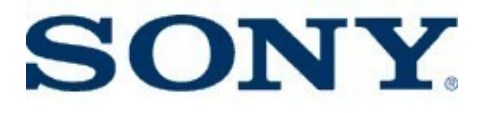

#### The Problem

- Consumer electronics products require very fast boot times.
- Desired cold boot time for a digital still camera is less than 1 second.
	- Did I mention they have crummy, slow processors...?
- Consumer must catch the baby smiling!!

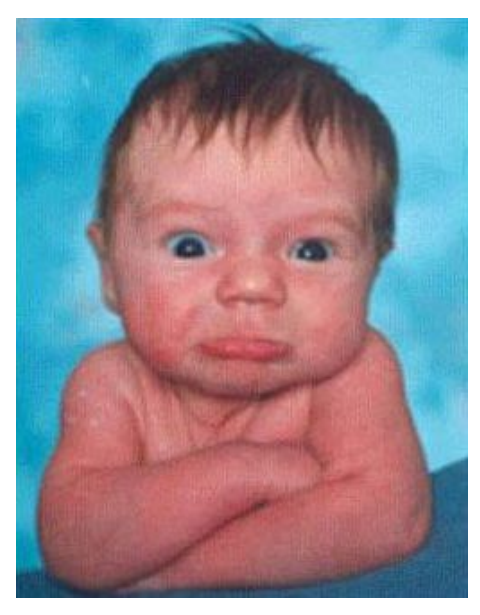

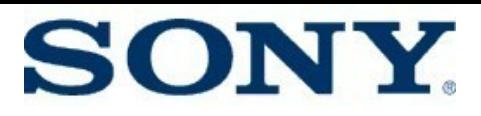

## **Overview of Boot Phases**

- Firmware (bootloader)
	- Hardware probing
	- Hardware initialization
	- Kernel load and decompression
- Kernel execution
	- Core init (start\_kernel)
	-
	- - /sbin/init
		- RC scripts
- Driver init (initcalls)<br>
Jser-space init<br>
 /sbin/init<br>
 RC scripts<br>
 Graphics start (First Impression)<br>
pplication start<br>
 Application load and link<br>
 Application initialization<br>
irst use Contrast Contrast Contrast Contrast Contrast Contrast Contrast Contrast Contrast Contrast Contrast Contrast Contrast Contrast Contrast Contrast Contrast Contrast Contrast Contrast Contrast Contrast Contrast Contrast Contr • Graphics start (First Impression)
- Application start
	- Application load and link
	- Application initialization
- First use

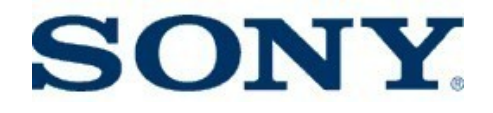

## **My hardware**

- Old x86 desktop
	- X86 Intel Celeron processor, running at 2 GHz.
	- 128 meg. of RAM and a 40G IDE hard drive.
	- Linux 2.6.27-rc7 from kernel.org
	- Sony distribution (CELinux) for x86.
- Some notes:
	- Most initcall and uptime timings are with NFS-root fs.
		- (IDE is present (probed and detected) but not mounted).
- Started at 4.91 seconds of uptime, at first shell prompt.

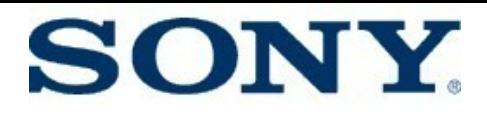

## **My Hardware (2)**

- Old ARM Eval board
	- OSK OMAP 5912 at 192 MHZ
	- 32 meg. RAM and 32 meg. of NOR Flash
	- MontaVista distribution (3.1 preview kit) for ARM
	- Linux 2.6.23.17 (with patches)
- Notes
	- Some tests done with Linux 2.6.27
- Started at uptime: 5.42
	- This is after RC scripts, but before first login

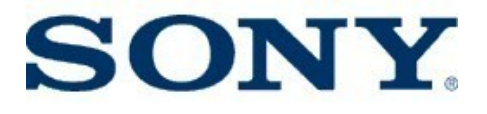

#### **Instrumentation**

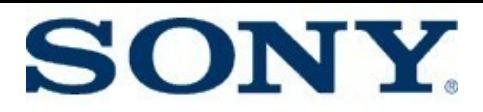

### **Why Instrumentation**

• Very important principle:

#### **Premature optimization is the root of all evil. - Donald Knuth**

• Measure and find *the worst* problems first, or you just end up wasting a lot of time

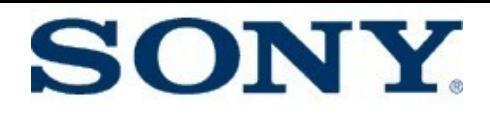

#### **Instrumentation**

- System-wide:
	- Uptime (!!)
	- grabserial
- Kernel Measurement
	- Printk-times
	- initcall\_debug
	- KFT
- User space measurement
	- Bootchart
	- Strace
	- Process trace Tim's quick hack
	- Linux Trace Toolkit

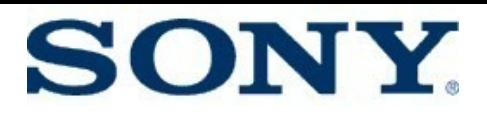

## **Uptime**

- Easiest time measurement ever:
	- Add the following to /sbin/init or rc.local, or wherever you "finish" booting: echo -n "uptime:" ; cat /proc/uptime
	- Note: Use of "echo" is wasteful, I'll get back to this later...
- Values produced are:
	- Wall time since timekeeping started
	- Time spent in the idle process (process 0)
- My x86 starting value:
	- For kernel, nfs fs mount, and short RC script
	- uptime: 4.91 3.04
- My ARM starting value
	- For kernel, flash fs mount, short RC script, some services:
	- uptime: 5.42 1.56

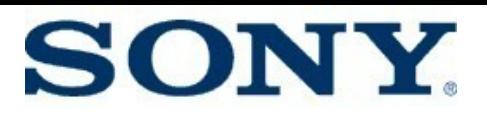

### **X86 user-space init overview**

- On X86, /sbin/init is a shell script that:
	- Mounts /proc and /sys
	- Remounts root filesystem rw
	- Configures the loopback interface (ifconfig lo)
	- Runs /etc/rc.local
	- Starts syslogd, klogd, telnetd
	- Runs 'free'
	- Runs a shell

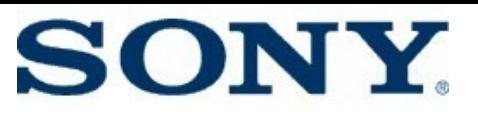

## **ARM user-space init overview**

- OSK has a "real" /sbin/init that processes / etc/inittab
- Init runs /etc/init.d/rcS with:
	- Mounts /proc
	- Configured loopback interface (ifconfig lo)
	- Mounts /tmp
	- $\cdot$  Touches a bunch of files in /tmp
	- Starts syslogd, klogd, inetd, thttpd
		- Also does a 'sleep 1' !!)
	- Creates /dev/dsp nodes
	- $\cdot$  Then inittab spawns a console getty

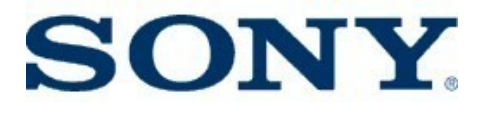

## **grabserial**

- Utility for watching serial console output
- Is run on host machine, not target
	- Captures serial output and echos it
	- Can apply a timestamp to each line seen
- Easy to use:
	- Ex: grabserial –t –d /dev/ttyUSB0 –m "Starting kernel"

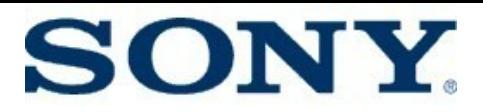

#### **grabserial Example Output**

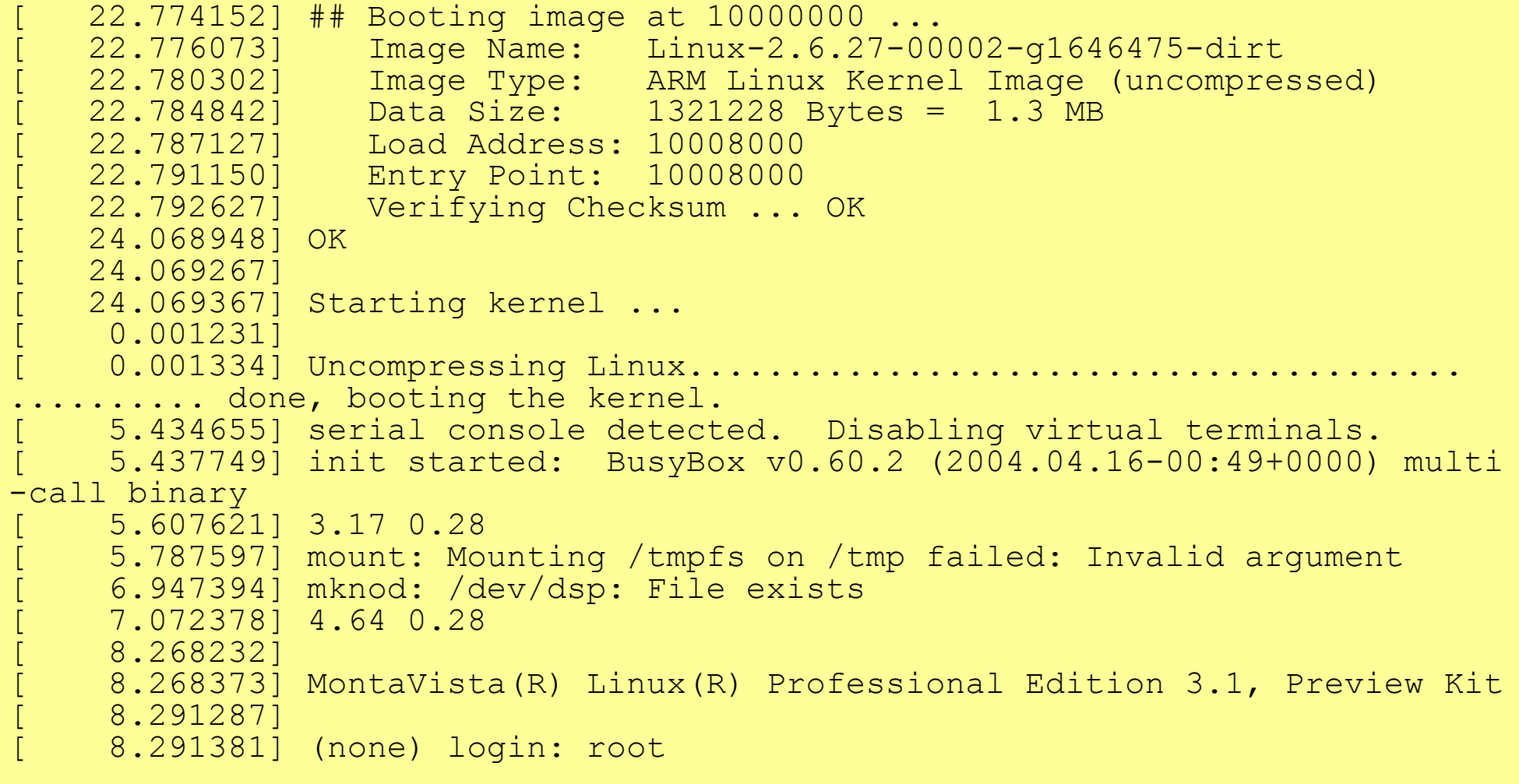

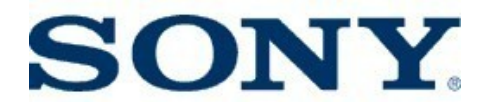

## **grabserial Notes**

- Pros:
	- Doesn't put any instrumentation on target
	- Doesn't slow down target only consumes host cpu cycles
- Cons:
	- Kernel queues up printk messages during very early init
	- To measure time of kernel bootup events, you have to have kernel messages turned on
		- (I will talk about this later)
	- Bit of a pain to install.
		- Grabserial is a python program. It requires the python serial.py module, which is not shipped with python by default

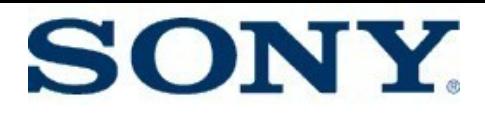

### **Kernel Measurement**

- Printk-times
- Initcall\_debug
- Kernel Function Trace

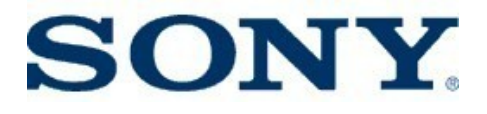

#### **Printk times**

- Method to put timestamp on every printk
- Is better with a good resolution clock
- How to activate (use one of the following):
	- Compile kernel with: CONFIG\_PRINTK\_TIMES=y
	- Use "time=1" on kernel command line
	- Or, to turn on dynamically:
		- "echo Y >/sys/module/printk/parameters/time"

#### **SONY**

## **Printk Times Example**

- Try it right now
	- If you have a laptop (or are reading this presentation on a Linux desktop) try this:
		- su root
		- echo Y >/sys/module/printk/parameters/time
		- < plug in a USB stick>
		- dmesg
	- To see relative times (deltas):
		- Use 'show\_delta' script
		- Located in 'scripts' directory in Linux source tree
		- dmesg | linux\_src/scripts/show\_delta /proc/self/fd/0
			- (OK I should change show\_delta to be a filter)

#### **SONY**

#### **Printk Times Sample Output** On ARM:

[ 0.000000] Linux version 2.6.23.17-alp\_nl-g679161dd (tbird@crest) (gcc version 4.1.1) … 0.000000] CPU: ARM926EJ-S [41069263] revision 3 (ARMV5TEJ), cr=00053177 [ 0.000000] Machine: TI-OSK [ 0.000000] Memory policy: ECC disabled, Data cache writeback [ 0.000000] On node 0 totalpages: 8192 0.000000] DMA zone: 64 pages used for memmap … [ 0.000000] OMAP GPIO hardware version 1.0 [ 0.000000] MUX: initialized M7\_1610\_GPIO62 0.000000] MUX: Setting register M7\_1610\_GPIO62  $[0.000000]$  FUNC\_MUX\_CTRL\_10 (0xfffe1098) = 0x00000000 -> 0x00000000 [ 0.000000] PULL\_DWN\_CTRL\_4 (0xfffe10ac) = 0x00000000 -> 0x01000000  $[$  0.000000] PID hash table entries:  $\overline{1}28$  (order: 7, 512 bytes) [ 715.825741] Console: colour dummy device 80x30 [ 715.825999] Dentry cache hash table entries: 4096 (order: 2, 16384 bytes) [ 715.826490] Inode-cache hash table entries: 2048 (order: 1, 8192 bytes)  $\int$  715.832736] Memory: 32MB = 32MB total [ 715.832832] Memory: 28052KB available (3852K code, 396K data, 124K init) [ 715.833493] SLUB: Genslabs=22, HWalign=32, Order=0-1, MinObjects=4, CPUs=1, Nodes=1 [ 715.833595] Calibrating delay loop (skipped)... 95.64 BogoMIPS preset [ 715.834196] Mount-cache hash table entries: 512 [ 715.836419] CPU: Testing write buffer coherency: ok 715.847232] NET: Registered protocol family 16 [ 715.860679] OMAP DMA hardware version 1 [ 715.860773] DMA capabilities: 000c0000:00000000:01ff:003f:007f [ 715.868239] USB: hmc 16, usb2 alt 0 wires [ 715.904668] SCSI subsystem initialized

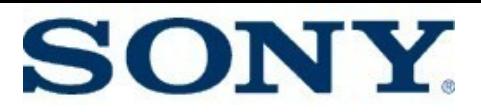

### **Printk Times Notes:**

- On ARM, notice that timestamps are zero until clock is initialized
- On X86, timestamps are available immediately since it uses TSC, which is a built-in counter on the CPU
- $\cdot$  On many embedded platforms, you need to fix the clock handling to get good timestamp values
	- Default printk clock() returns jiffies
		- $\cdot$  Only has 4 ms or 10 ms resolution)
	- Can call sched clock(), but you need to make sure not to call it too early
	- Newest kernel (2.6.27) uses cpu clock()
	- For older kernels, I have a patch for some ARM platforms:<br>
	 safe\_to\_call\_sched\_clock.patch<br>
		- $\cdot$  safe to call sched clock.patch

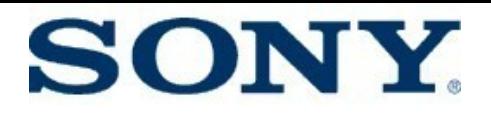

## **initcall\_debug**

- $\cdot$  A good portion of bootup time is spent in 'initcalls'
- There's a flag already built into the kernel to show initcall information during startup
- On boot command line, use: initcall debug=1
- After booting, do: dmesg -s 256000 | grep "initcall" | sed "s/\  $(\cdot^*)$ after $\langle (\cdot^*) \rangle$ /2  $\langle 1/q'' \rangle$  sort -n
- NOTE: It's a good idea to increase the printk log buffer size
	- Do this by increasing LOGBUF SHIFT from 14 (16K) to 18 (256K)

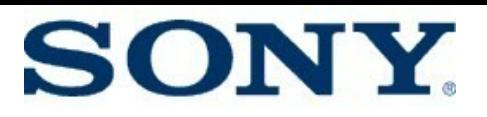

## **Initcall\_debug Example Output**

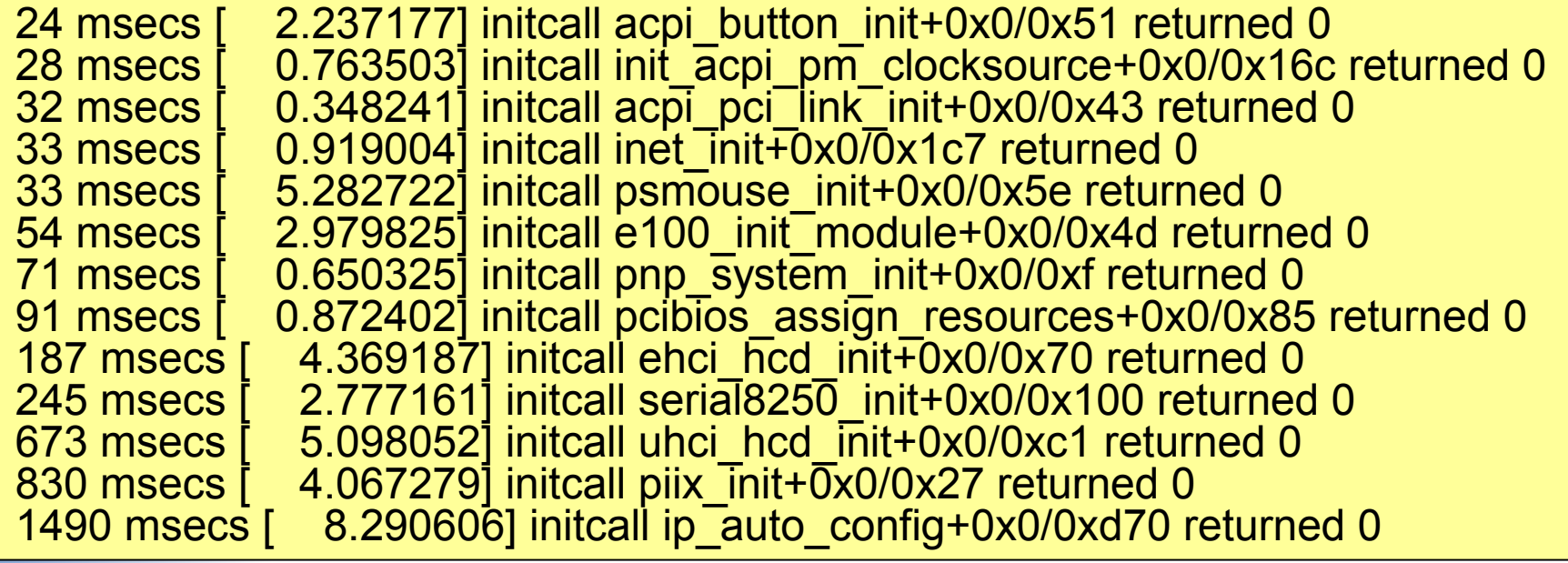

#### Problem routines:

- psmouse init unused driver!!
- pnp\_system\_init ??
- pcibios\_assign\_resources ??
- ehci hcd init, uhci hcd init part of USB initialization
- serial8250\_init serial driver initialization
- piix init IDE disk driver init
- ip auto config dhcp process

#### **SONY**

## **Kernel Function Trace (KFT)**

- Instruments every kernel function entry and exit
- Can filter by time duration of functions
- VERY handy for finding boot latencies in early startup
- Unfortunately, this is a patch that was never mainlined
- See http://elinux.org/Kernel Function Trace
	- I would like to integrate KFT functionality into ftrace, but haven't had time yet
	- It's been on my "to do" list for years

#### **SONY.**

#### **KFT Trace Results Example**

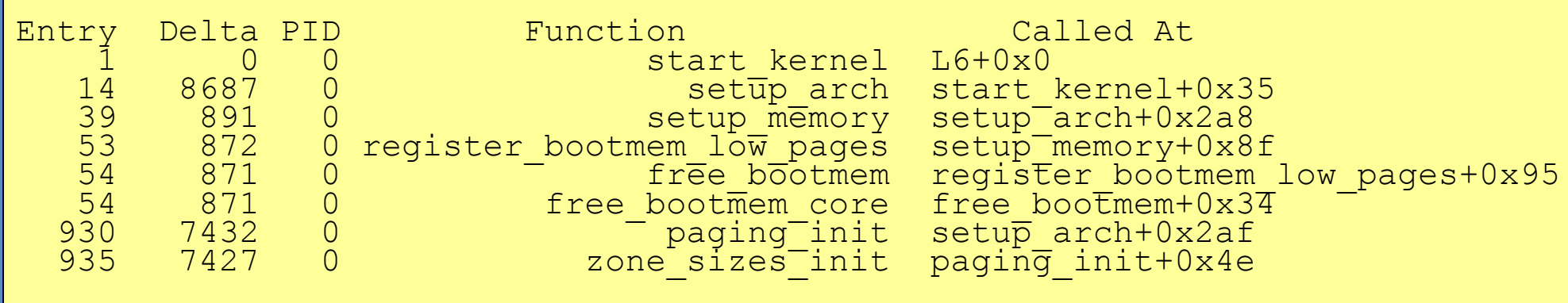

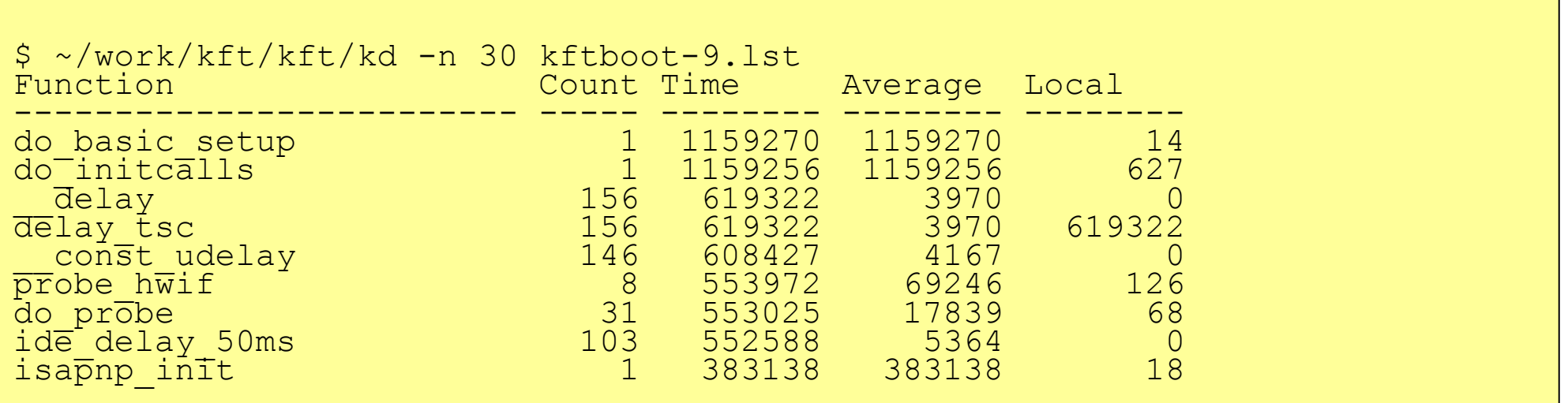

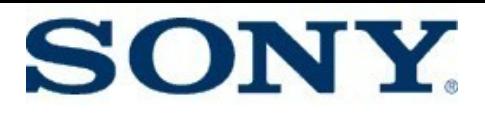

### **User-Space Measurement**

- Bootchart
- Strace
- Process trace Tim's quick hack
- Linux Trace Toolkit

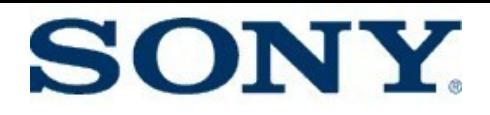

#### **Bootchart**

- $\cdot$  Tool to display a nice diagram of processes in early boot
- Starts a daemon in early init
- Daemon collects information via /proc, and puts it into files in /var/log
- Has a tool to post-process the collected information, and prepare a nice diagram
	- PNG, SVG, or EPS
- Find it at: http://www.bootchart.org/

#### **SONY**

#### **Bootchart Example Output**

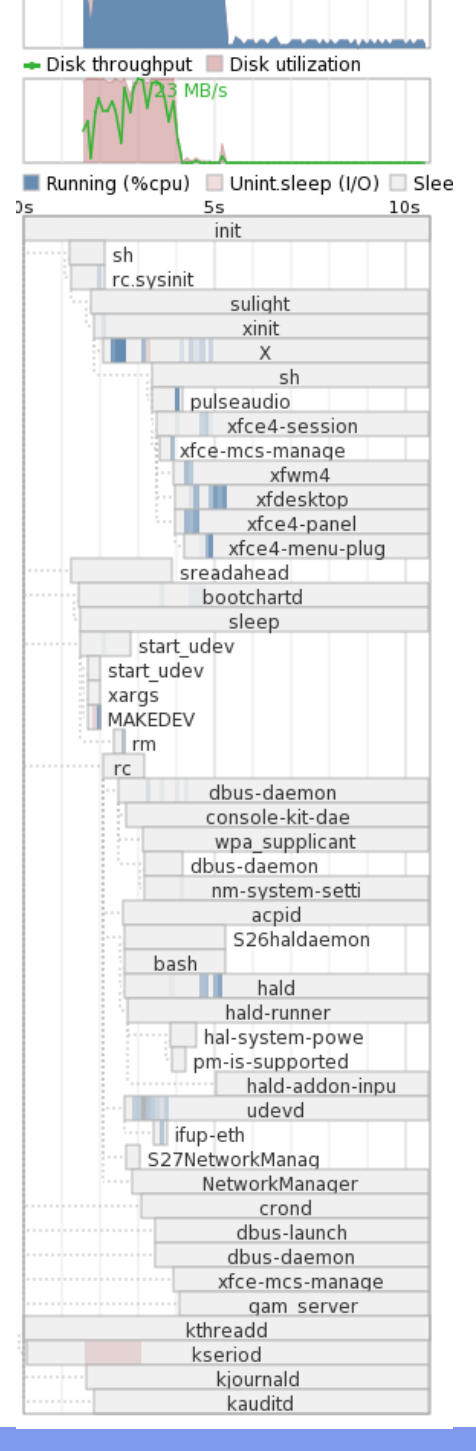

CPU (user+sys) | I/O (wait)

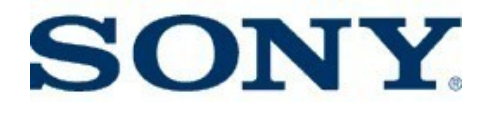

#### **strace**

- Strace can be used to collect timing information for a process
	- strace –tt 2>/tmp/strace.log thttpd …
- Can use to see where time is being spent in application startup
- Can also collect system call counts (-c)
- $\cdot$  Can see time spent in each system call  $(-T)$
- Great for finding extraneous operations
	- Eg. Wasteful operations, like scanning invalid paths for files, opening a file multiple times, etc.

#### **SONY**

#### **strace Example Output**

```
00:00:07.186340 mprotect(0x4001f000, 20480, PROT READ|PROT WRITE) = 0
0.00:00:07.200866 mprotect(0x4001f000, 20480, PROT<sup>-</sup>READ|PROT<sup>-</sup>EXEC) = 0
00:00:07.221679 socketcall(0x1, 0xbe842c70) = 3
00:00:07.235626 fcntl64(3, F SETFD, FD CLOEXEC) = 0
00:00:07.248718 socketcall(0\overline{x}3, 0xbe842c70) = -1 EPROTOTYPE (Protocol wrong type
for socket)
00:00:07.264434 close(3)
00:00:07.286956 socketcall(0x1, 0xbe842c70) = 3
00:00:07.292816 fcnt164(3, F SETFD, FD CLOEXEC) = 0
00:00:07.305603 socketcall(0x3, 0xbe84Zc70) = 0<br>00:00:07.327575 brk(0) = 0x24000
00:00:07.327575 brk(0) = 0x24000<br>00:00:07.345397 brk(0x25000) = 0x25000<br>00:00:07.360290 brk(0) = 0x25000
00:00:07.345397 brk(0x25000)
00:00:07.360290 brk(0)00:00:07.422485 open("/etc/thttpd/thttpd.conf", O RDONLY) = 4
00:00:07.438049 fstat64(4, {st_mode=S_IFREG|0644, st_size=17592186044416, ...})
= 000:00:07.474121 old_mmap(NULL, 4096, PROT_READ|PROT_WRITE, MAP_PRIVATE|MAP_ANONY<br>MOUS, -1, 0) = 0x40017000<br>00:00:07.490203 read(4, "#--------------------------------"..., 4096) = 1457
MOUS, -1, 0) = 0 \times 4001700000:00:07.490203 read(4, "#-------------------------------"..., 4096) = 1457
00:00:07.508544 \text{ read}(4) "", 4096) = 0
00:00:07.530151 close(4) = 0
00:00:07.548675 munmap (0x40017000, 4096) = 000:00:07.561645 open("/etc/localtime", 0 RDONLY) = -1 ENOENT (No such file or di
rectory)
00:00:\overline{0}7.585235 open("/etc/thttpd/throttle.conf", O RDONLY) = 4
00:00:07.599182 gettimeofday(\{7, 603149\}, NULL) = 0^{-7}00:00:07.613983 fstat64(4, {st_mode=S_IFREG|0644, st_size=17592186044416, ...})
= 000:00:07.637084 old mmap(NULL, 4096, PROT READ|PROT WRITE, MAP PRIVATE|MAP ANONY
MOUS, -1, 0) = 0 \times 4001700000:00:07.650604 read(4, "# thttpd 2.21b\n# Main throttle c"..., 4096) = 453
00:00:07:669586 read(4, "", 4096) = 0
00:00:07.691589 close(4) = 0
00:00:07.708099 munmap (0x40017000, 4096) = 0
```
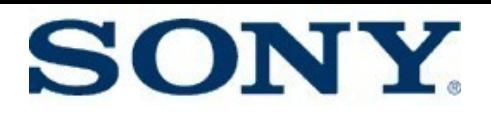

#### **strace Miscellaneous Notes**

- Strace can follow children
- Strace adds of overhead to the execution of the program
	- Good for relative timings, not absolute
- Can't get counts for a program that doesn't end
	- If someone knows how to do this, let me know!
	- I couldn't figure out how to trace the whole system init
		- I tried replacing /etc/init.d/rcS in /etc/inittab with "strace –f -tt 2>/tmp/strace.log /etc/init.d/rcS "
		- It didn't work

•

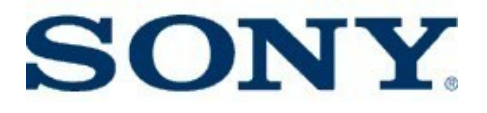

#### **Process Trace**

- $\cdot$  Process trace = Tim's own quick-and-dirty tracer
- Why?
	- Bootchart has problems:
		- Too much overhead for embedded
		- · Reads lots of /proc frequently during boot
- I envisioned a kind of "Bootchart lite"
- Adds printks to fork, exec and exit in the kernel - Very simple
- Adds a script to process the dmesg output

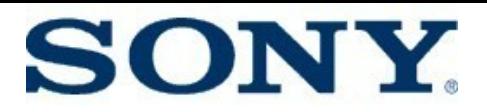

#### **Process Trace Example Output**

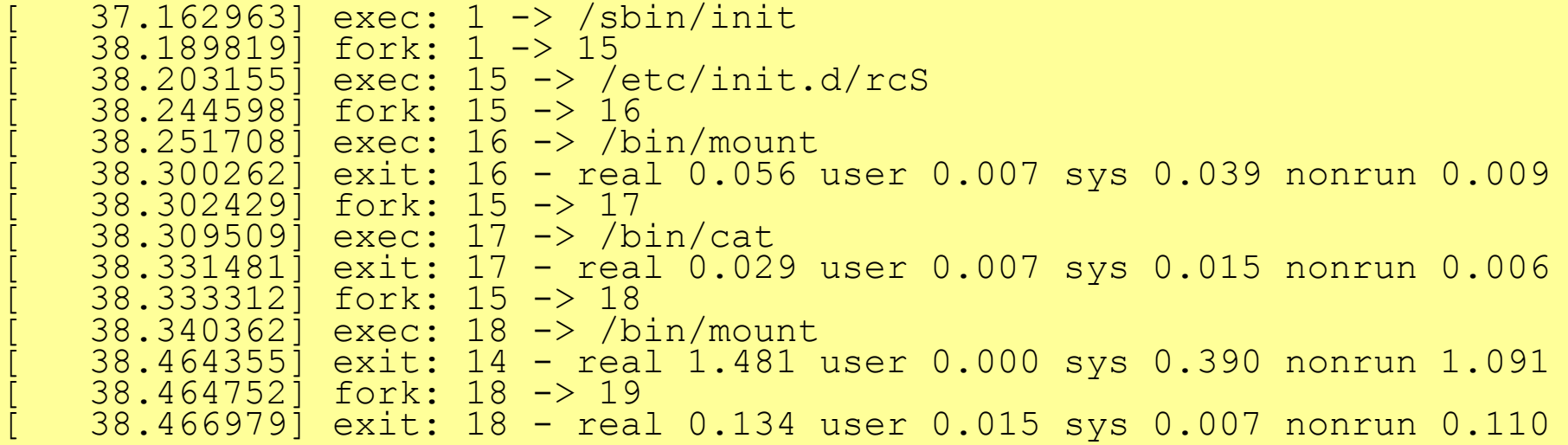

#### Result of: "linux\_src/scripts/procgraph –s d /target/tmp/bootprocs.msg"

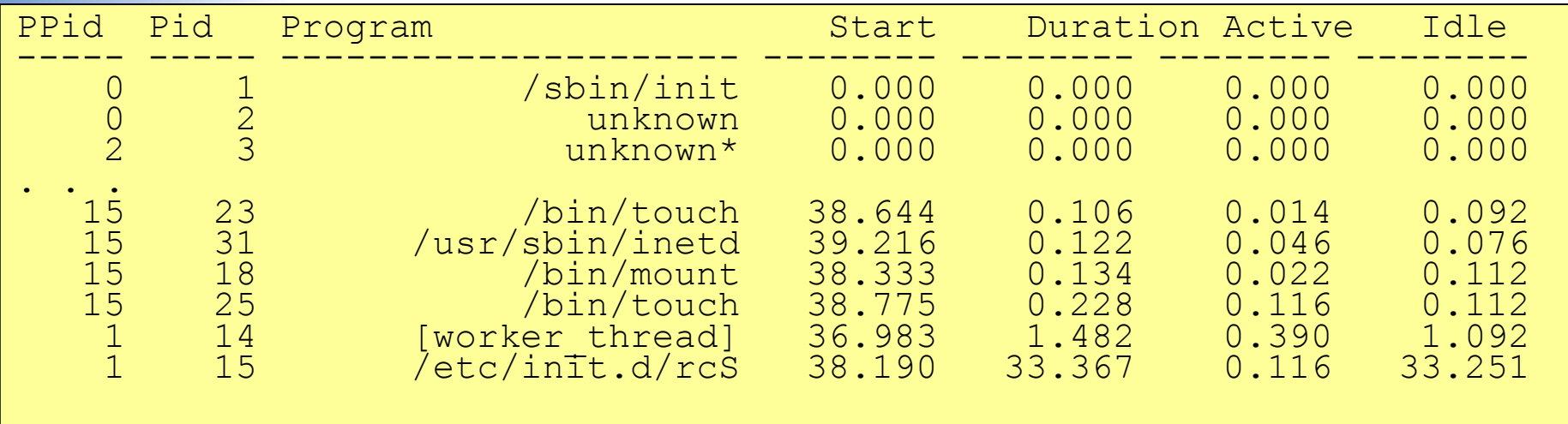

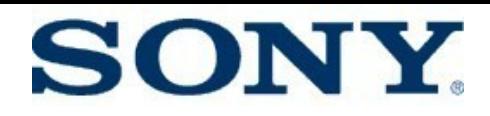

## **Process Trace Notes**

- 'procgraph' script is badly named
	- It doesn't produce a graph
	- I intended to copy Arjan's bootgraph program, but didn't have time
	- May be finished sometime soon
- It doesn't replace bootchart, since it doesn't show cpu or I/O utilization
- It's good enough to find some problems
	- Like unexpected fork and execs

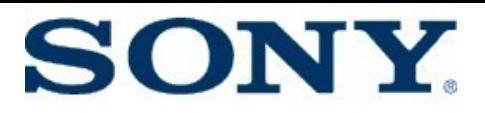

## **Linux Trace Toolkit**

- Very nice tool for tracing "major" system events
- Good for showing process startup and interaction
- Has been out-of-mainline for many years
- See http://ltt.polymtl.ca/

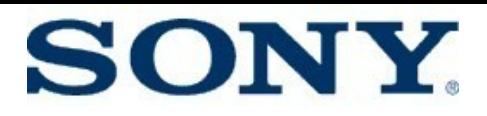

## **Other Trace Systems**

- trace\_boot (being worked on right now)
	- Similar to process trace, but more comprehensive
		- Watches process schedules also
	- See fastboot git tree
	- Also search for "fastboot" subject lines on LKML
- SystemTap
	- Requires kernel loadable modules
	- Requires module insertion (user space must be up)
	- Should be easy to write a process trace tapset

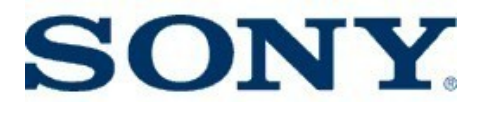

#### **Techniques for Reducing Bootup Time**

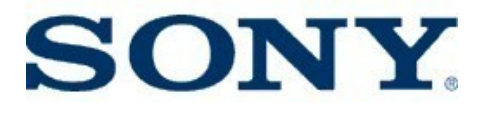

#### **Reduction Techniques for the Kernel**

## **Reduction Techniques for the Kernel**

- quiet console
- Eliminate unused drivers and features
- Deferred module initialization
- Reducing probing delays
- Filesystem tricks
- async initcall

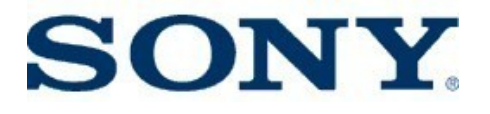

#### **quiet console**

- Kernel spends significant time outputing chars to serial port during boot
- Can eliminate with simple runtime switch
- Add "quiet" to kernel command line
- Savings:
	- X86 savings: 1.32 seconds
	- ARM savings: 0.45 seconds
- Can still see all messages after booting with 'dmesg'
- May also affect VGA console, but I haven't measured

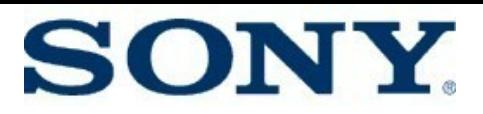

## **Eliminate Unused Features**

- "The fastest code is the code you don't run!"
- Linux kernel defconfigs include lots of features not needed in product
	- They try to include all features of a platform or board
- Should eliminate as much as possible from kernel using CONFIG options
- This helps two ways:
	- Reduces the amount of initialization in the kernel
	- Reduces the kernel size, which reduces the time it takes the bootloader to load the kernel image
- Can look at Linux-tiny pages for ideas of things you can safely eliminate
- Also, use initcall\_debug to see lots of modules you probably don't need

#### **SONY**

## **Example Unused Feature**

- I found that CONFIG\_HOTPLUG was turned on in the X86 defconfig
- Booting my X86 machine with Linux v2.6.27, there are 809 calls to execve /sbin/hotplug, during boot
- I eliminated these by turning CONFIG\_HOTPLUG=n
- X86 savings: 1.34 seconds

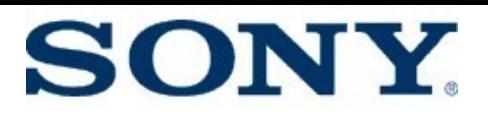

## **Deferred module initialization**

- Deferred module loading
	- Compile drivers as modules, and insmod after main boot
- Deferred initcall
	- Statically link modules (CONFIG FOO=y)
	- Change module init routine to be run later, on demand
	- Add trigger for deferred initcalls, after main boot sequence
	- Patch is available to provide support for this feature

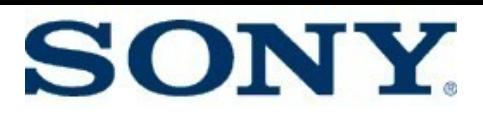

## **Deferred initcall Howto**

- Find modules that are not required for core functionality of product
	- $\cdot$  Ex: USB on a camera uhci hcd usb, ehci hcd init
- Change module init routine declaration
	- module\_init(foo\_init) to
	- deferred module init(foo init)
- Modules marked like this are not initialized during kernel boot
- After main init, do:
	- echo 1 >/proc/deferred initcalls
- Deferred initcalls are run
- Also .init section memory is freed by kernel

#### **SONY. Using deferred\_module\_init() (USB modules)**

- Used deferred module init() on ehci hcd init and uhci hcd init
- Changed:
	- module init(ehci hcd init) to
	- deferred modle init(echi hcd init)
	- Same change for uhci hcd init
- X86 savings: 530 ms

## **Using deferred\_module\_init() (piix\_init)**

- Used deferred module init(piix init)
- X86 savings: 670 ms

• Total savings from just these three deferred module  $init(s = 1.2$  seconds

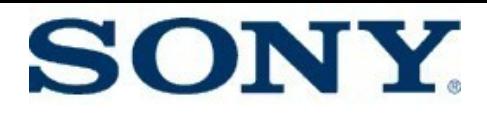

## **Reduce Probing**

- Reduce probe delays
	- Can often reduce probe delay on known hardware
	- Example: IDE probe, especially for flash devices masquerading as IDE block devices
	- It makes no sense to wait 50 milliseconds for the disk to respond on a solid state disk
- Eliminate probes for non-existent hardware
	- Look at kernel command line options for drivers you use
		- USB, IDE, PCI, network
	- Pass operational parameters directly to driver, which causes driver to bypass probing
	- See Documentation/kernel-parameters.txt

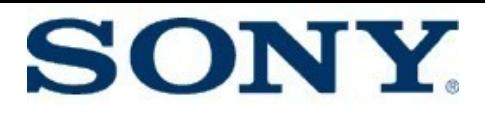

#### **Reducing Probing Delays**

- Preset LPJ next page
- Network delays for IP autoconfig
- Passing device parameters from firmware

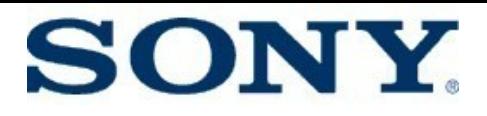

## **Preset-lpj**

- Time to calibrate "loops per jiffy" can be long
- Can specify the value for lpj on kernel command line
	- This bypasses the runtime calibration
- How much time is saved depends on platform, CPU speed, HZ, etc.
	- ARM savings: 192 ms
	- X86 savings: 19 ms

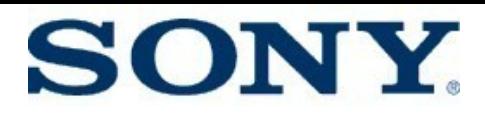

## **Preset-lpj howto**

- Example on ARM:
	- On target (example on ARM):
		- \$ dmesg | grep -A 2 Bogo >/tmp/boot.txt
	- On host:

```
$ linux/scripts/show_delta /target/osk/tmp/boot.txt
[715.833569 < 715.833569 >] Calibrating delay loop... 95.64 BogoMIPS (lpj=478208)
[716.025733] < 0.192164 >] Mount-cache hash table entries: 512
[716.027787 < \theta.002054 > ] CPU: Testing write buffer coherency: ok
```
- Add to kernel command line: "lpj=478208"
- New timings:

[715.833595 < 715.833595 >] Calibrating delay loop (skipped)... 95.64 BogoMIPS preset [715.834196 < 0.000601 >] Mount-cache hash table entries: 512  $[715.836419 \times 0.002223]$  CPU: Testing write buffer coherency: ok

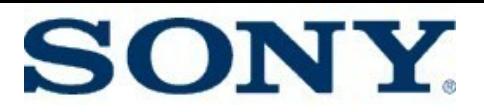

## **Reducing Network Delays**

- Example of finding a bogus delay and shortening it
- Generic mainline code has to work with every conceivable crummy piece of hardware
- Delays are often too long for specific hardware
- Patch on next page shows reduction in delay for IP autoconfig
- X86 savings: 1.4 seconds

# **Patch to Reduce Network Delay**

**SONY.** 

```
diff --git a/net/ipv4/ipconfig.c b/net/ipv4/ipconfig.c
index 42065ff..e42d83f 100644
--- a/net/ipv4/ipconfig.c
+++ b/net/ipv4/ipconfig.c
@@ -86,8 +86,10 @@
#endif
/* Define the friendly delay before and after opening net devices */<br>-#define CONF PRE OPEN 500 /* Before opening: 1/2 second
-#define CONF_PRE_OPEN 500 /* Before opening: 1/2 second */<br>-#define CONF POST OPEN 1 /* After opening: 1 second */
-#define CONF_POST_OPEN 1 /* After opening: 1 second */<br>+/*#define CONF PRE OPEN 500 /* Before opening: 1/
+/*#define CONF_PRE_OPEN 500 /* Before opening: 1/2 second */
+/*#define CONF_POST_OPEN 1 /* After opening: 1 second */
+#define CONF_PRE_OPEN 5 /* Before opening: 5 milli seconds */
+#define CONF_POST_OPEN 10 /* After opening: 10 milli seconds */
\frac{1}{2} Define the timeout for waiting for a DHCP/BOOTP/RARP reply \frac{*}{2}#define CONF OPEN RETRIES 2 /* (Re)open devices twice */
@@ -1292,7 +1294,7 @ static int __init ip_auto_config(void)
                  return -1;
        \sqrt{*} Give drivers a chance to settle \sqrt{*}ssleep(CONF_POST_OPEN);
+ msleep(CONF_POST_OPEN);
          /*
          * If the config information is insufficient (e.g., our IP address or
```
## **Passing Device Params from Firmware**

- Have firmware initialize hardware
	- It can sometimes do it faster because it doesn't probe so much
- Have firmware pass information to kernel, for kernel driver to avoid probing and initializing hardware
- Sony used this in "snapshot boot"
- This is very firmware and hardwarespecific
	- Don't count on mainlining your work
- Devicetree does this in a general way??

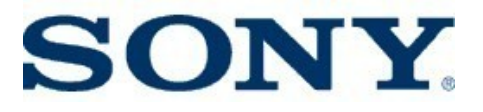

### **Filesystem Tricks**

- Partition filesystem into read-only portion and read/write portion
	- Read-only file systems mount faster
- Mount filesystem faster:
	- Ex: Use UBIFS
	- Ex: Use CONFIG\_JFFS2\_SUMMARY

#### **SONY Filesystem Mount Time Comparison**

- Next slide stolen shamelessly from Michael Opdenacker's presentation comparing flash filesystems
- JFFS2 mount of 8M filesystem partition is over 1 second
- UBIFS mount of 8M partition is under .2 seconds
- Squashfs mount of 8M partition is under 50 milliseconds (it looks like)

#### Zoom - Mount time (seconds) - 8M

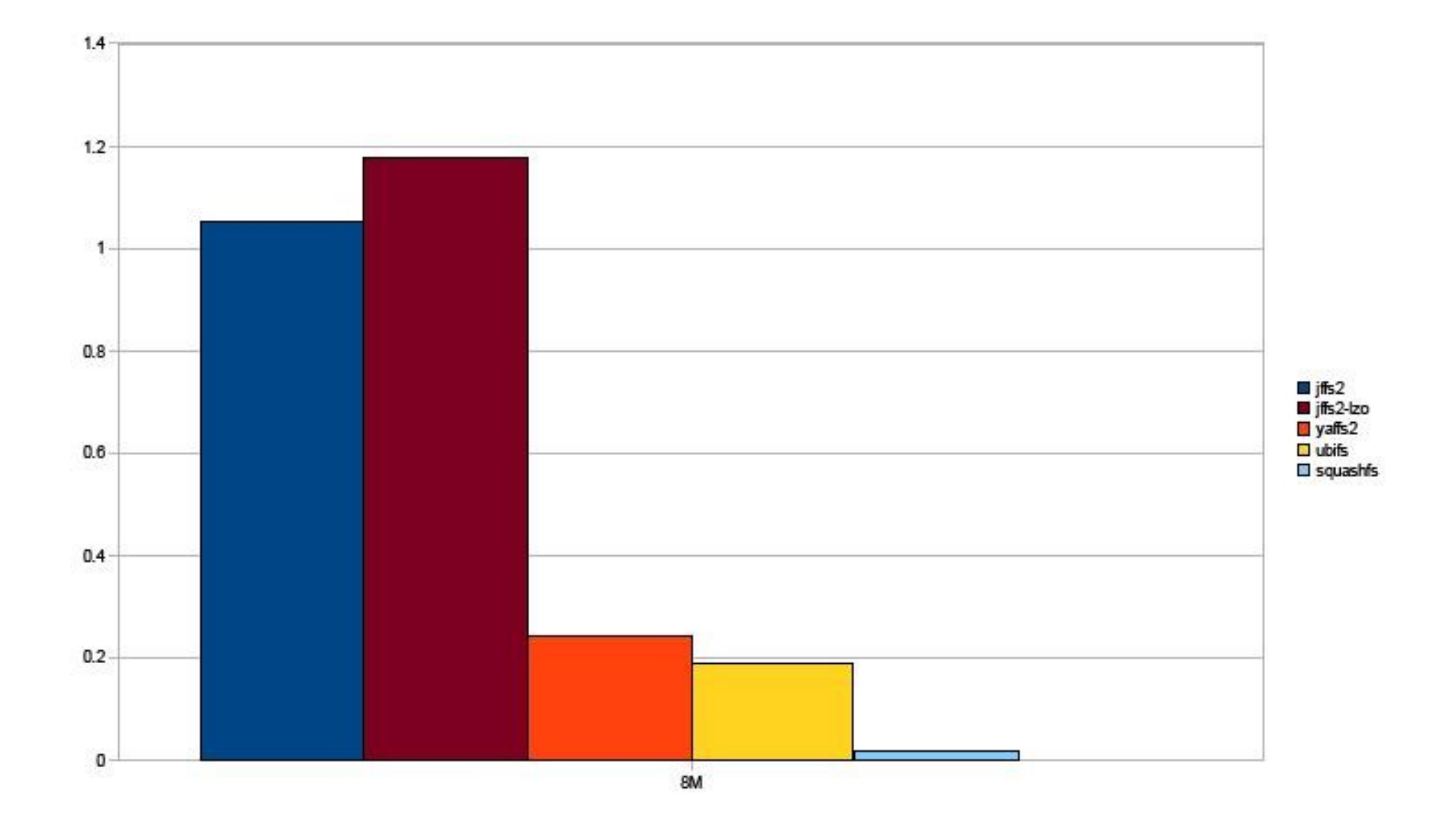

Free Electrons. Kernel, drivers and embedded Linux development, consulting, training and support. http//free-electrons.com

30

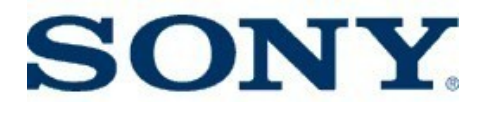

### **async initcall**

- Arjan Van de Ven wrote a system to allow aynchronous calling of initcalls
	- Allows initcalls in parallel
- Patches were put into fastboot.git tree
- Unfortunately, patch was rejected for 2.6.28 merge – Linus didn't like it
- Back to the drawing board
	- Point of story: Likely there will be some new async capabilities for module initialization sometime soon

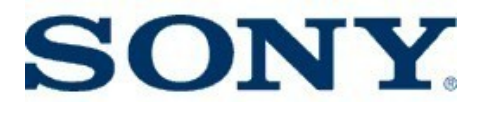

#### **Reduction Techniques for User-space**

#### **SONY Reduction Techniques for User-space**

- Adjusting user-space init
	- Use custom init
	- Refactor RC scripts
	- Use builtins with busybox ash
- Readahead
- Prelinking
- Execute In Place (XIP)

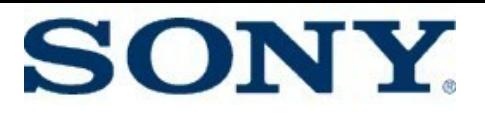

### **Use custom init**

- Should use busybox 'init' program instead of fullblown 'init'
	- Probably already doing this, but good thing to check
- Kernel executes /sbin/init by default
	- Can change on kernel command line:
		- Try this sometime: "init=/bin/sh"
- Can have /sbin/init be a shell script
	- No login prompt, no getty, etc.
- Even better, make it a compiled program
	- No interpreter at boot time

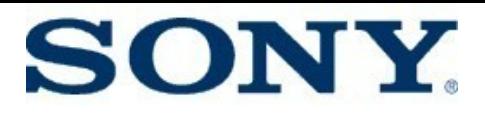

## **Refactor RC scripts**

- If you must use RC scripts, at least take out the junk
- Use 'set –x' to see all commands run
- Remove conditional code
- Eliminate unneeded actions
	- e.g. echo of completion status
- Start sub-processes in parallel so that idle and busy portions of applications can intersect
	- Watch out for load order dependencies

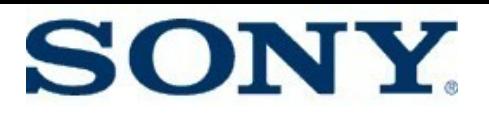

## **Use builtins with busybox ash**

- Old versions of busybox did fork and exec for commands from shell interpreter
	- Ex. Echo "foo" overhead 33 ms
- Newer busybox has support to execute echo, test and '[' directly
	- The commands are in the same binary
	- No need to instantiate another instance of busybox for these commands
- Process trace will tell you if you are exec'ing 'echo' or '['
- $\cdot$  To fix this, use latest busybox and set config:
	- busybox 1.10 has (in shell/Config.in):
		- CONFIG\_ASH\_BUILTIN\_ECHO
		- CONFIG\_ASH\_BUILTIN\_TEST

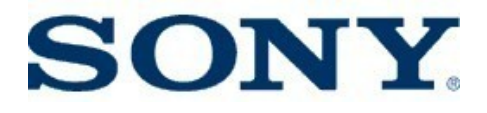

#### **Readahead**

- Basic idea:
	- While system is doing other stuff, read blocks that will soon be needed
- In Arjan's testing, Readahead cut boot time from 7 seconds to 5 seconds
- sReadahead code is now included in moblin, I'm told
	- See moblin.org

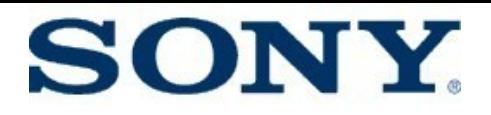

## **Prelinking**

- A good portion of application initialization time is spent resolving symbols to dynamic libraries
- $\cdot$  Can reduce the time spent during dynamic linking
- Use prelink on applications to reduce linking time
- Philips reported 30% reduction in application load time, per application

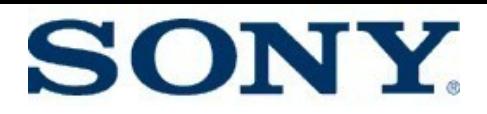

### **XIP = Execute In Place**

- Kernel XIP reduces bootloader time
- Application XIP is to reduce application load times
- New flash filesystem: AXFS
	- See Jared Hulbert's presentation and YouTube videos from OLS
	- http://ols.fedoraproject.org/OLS/Reprints-2008/hu lbert-reprint.pdf
	- http://www.youtube.com/watch?v=fu6Yj7iKEiA
	- http://www.youtube.com/watch?v=HUqFrA4FYd

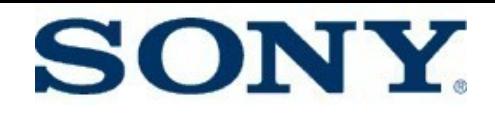

#### **Final Results**

- X86 final boot time:
	- User-space init complete: .90 seconds
- ARM final boot time:
	- User-space init complete: 3.25 seconds
- Sony record:
	- Time for kernel boot (to userspace) in 110 milliseconds on a 192 MHZ ARM processor

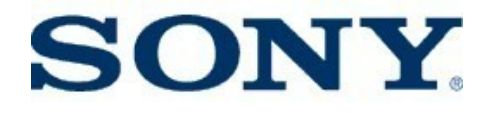

#### **Conclusions**

- 1 second boot is within reach
	- Depending, of course, on your application initialization time
	- Should be able to boot embedded kernel in under 1 second
- It takes a lot of elbow grease, but it's getting easier

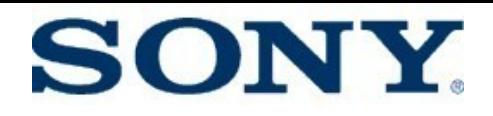

#### **Resources**

- Arjan Van de Ven's talk at LPC
	- "LPC: Booting Linux in 5 Seconds" http://lwn.net/Articles/299483/
- New fastboot git tree:
	- "What's in fastboot.git for 2.6.28" http://lwn.net/Articles/299591/
- Christopher Hallinan's talk at MV Vision
- elinux wiki Boot Time development portal
	- Stuff for this presentation:

http://elinux.org/Tims\_Fastboot\_Tools